## Guía para Comprar en IvoSan-Perfumes Artesanales

1. Primero da *click* en el botón "Seleccionar"

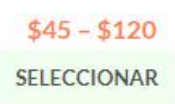

2. El siguiente paso sería seleccionar alguna de las opciones de la casilla. En este caso 4 o 12 grs.

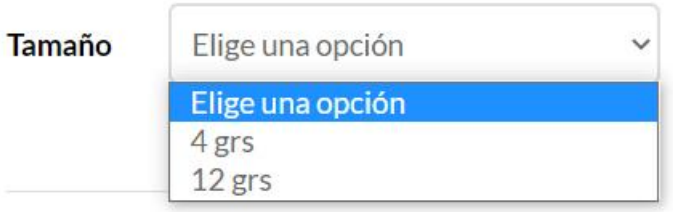

3. Elige la cantidad de piezas que deseas adquirir y da *click* en el botón "Añadir al carrito"

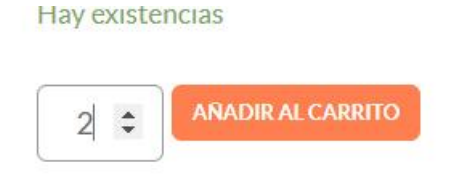

4. Los costos de mayoreo se calculan automáticamente al elegir la presentación, ya sea 4 o 12 grs y aparecen en la tabla de abajo:

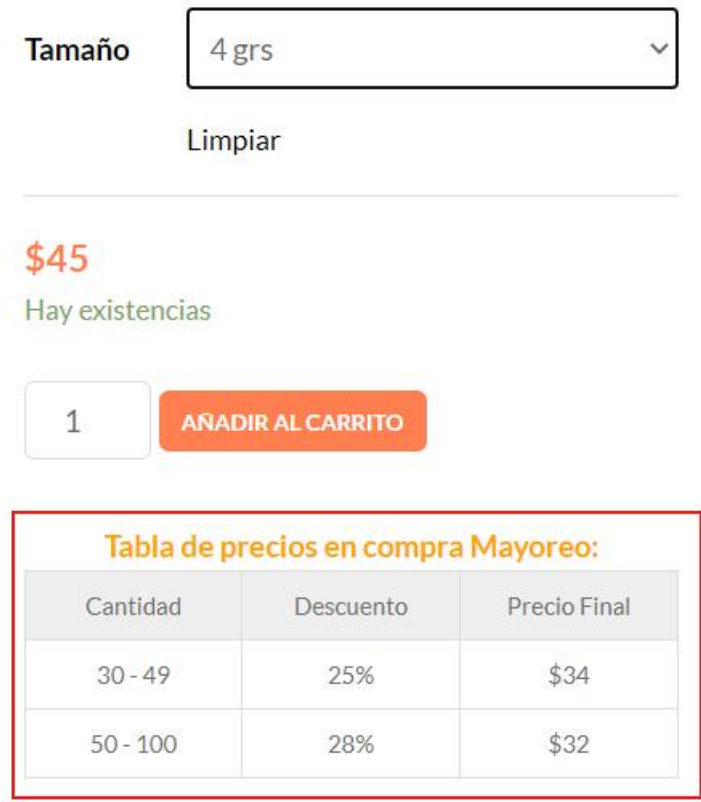

5. Una vez en la página de carrito aparecerán el aroma que elegiste, la cantidad y el costo de envío correspondiente o envío gratuito dependiendo de la cantidad de piezas que hayas elegido junto con el subtotal de la compra. Si deseas añadir más perfumes, puedes regresar a la tienda dando *click* en "continuar comprando".

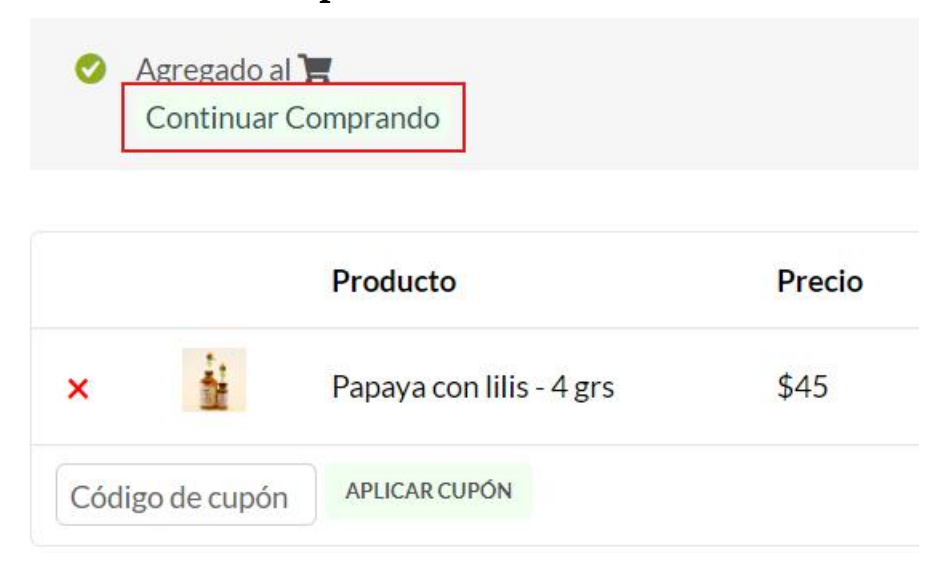

6. Ya que tengas listo tu carrito debes dar *click* en "Finalizar la compra" y serás direccionado a la página de pago.

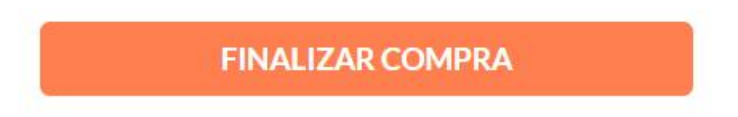

7. Una vez ahí deberás llenar los campos de formulario para facturación / dirección de envío. Y finalmente elegir el método de pago de tu preferencia. Puede ser Paypal, terminal de tarjeta de crédito / debito, o deposito / transferencia y hacer *click* en "Realizar el pedido".

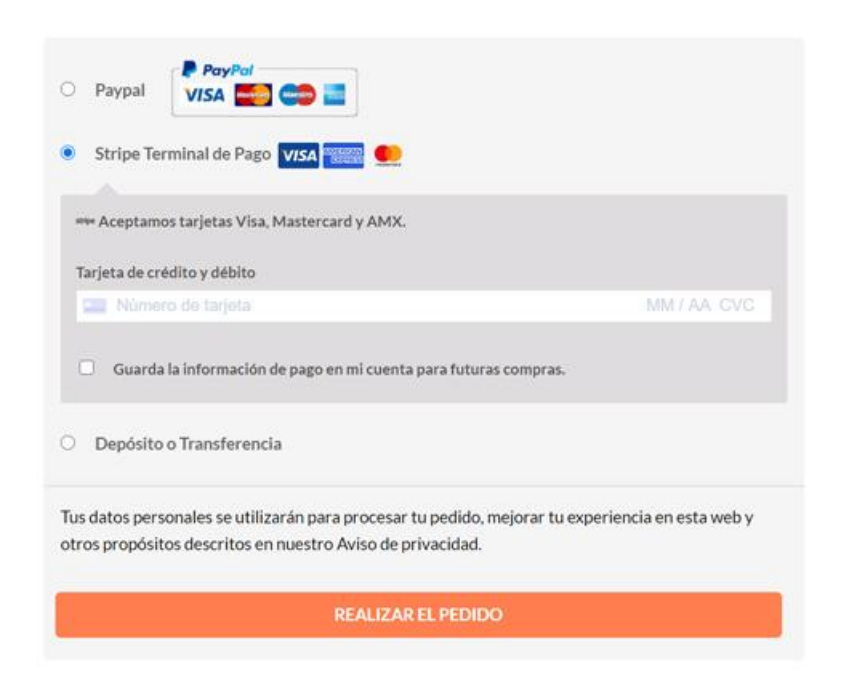

8. Al finalizar la compra recibirás un correo electrónico confirmando tu pedido. Posteriormente recibirás otro para notificarte que tu pago fue procesado, y finalmente llegara otro con el numero de guía Fedex o que tu pedido va en camino con el mensajero.

Eso es todo para poder comprar en nuestra tienda en línea

En IvoSan Perfumes Artesanales estaremos al pendiente de todas las compras que se lleven a cabo en nuestro sitio web para así brindar un buen servicio de atención a nuestros clientes.

/perfumesartesanalesmexico

/ivosan.perf